## **KALEMLE ÇİZİM YAPTIRMA**

Öncelikle sol alt köşedeki eklenti ekle bölümünden Kalem eklentisini seçerek ekleyelim.

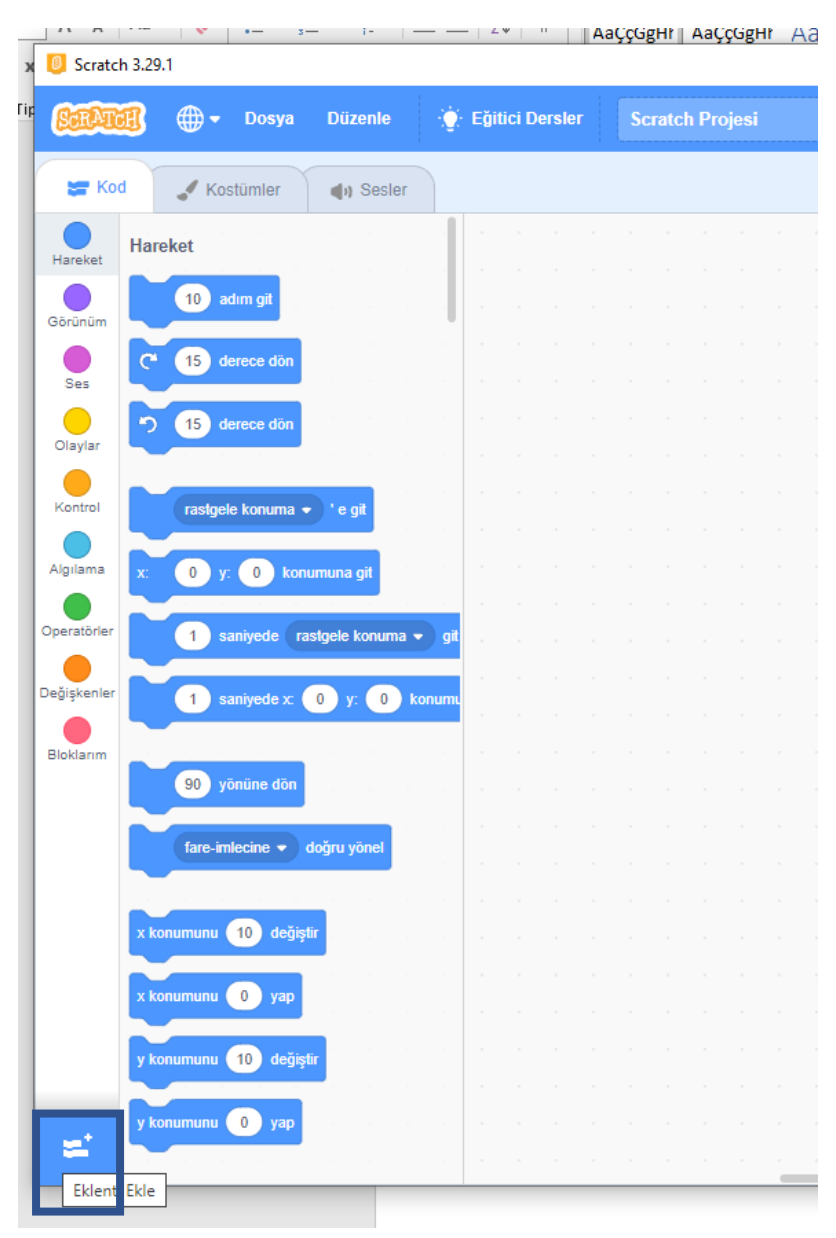

Daha sonra gerekli kalem ve seçtiğiniz başka bir karakteri sayfaya ekleyelim. Bloklarım bölümünden kare çiz, üçgen çiz ve çember çiz adında 3 adet blok oluşturalım.

Kodlar aşağıdaki gibidir.

## KALEM KODLARI

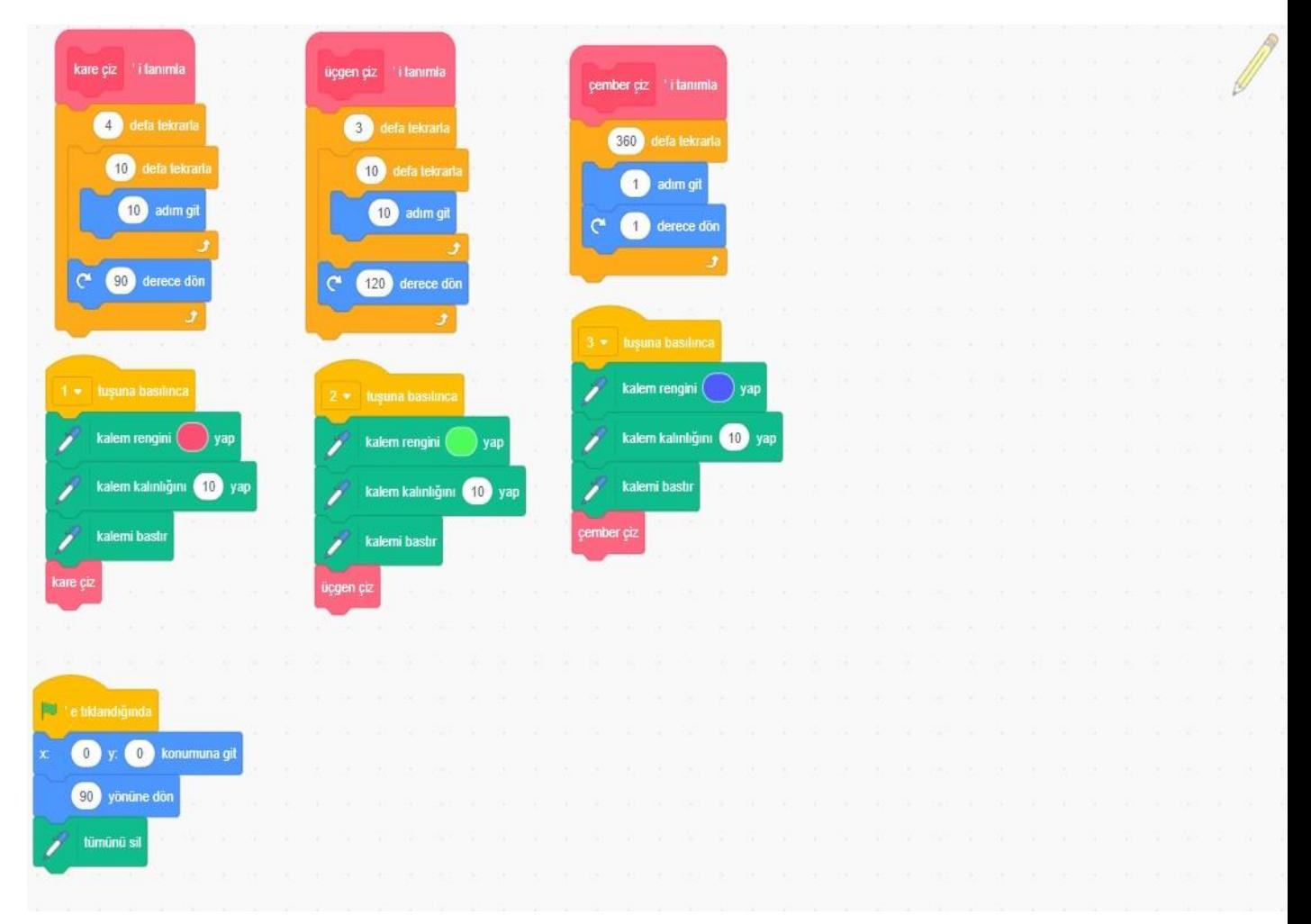

## BÖCEK KODLARI

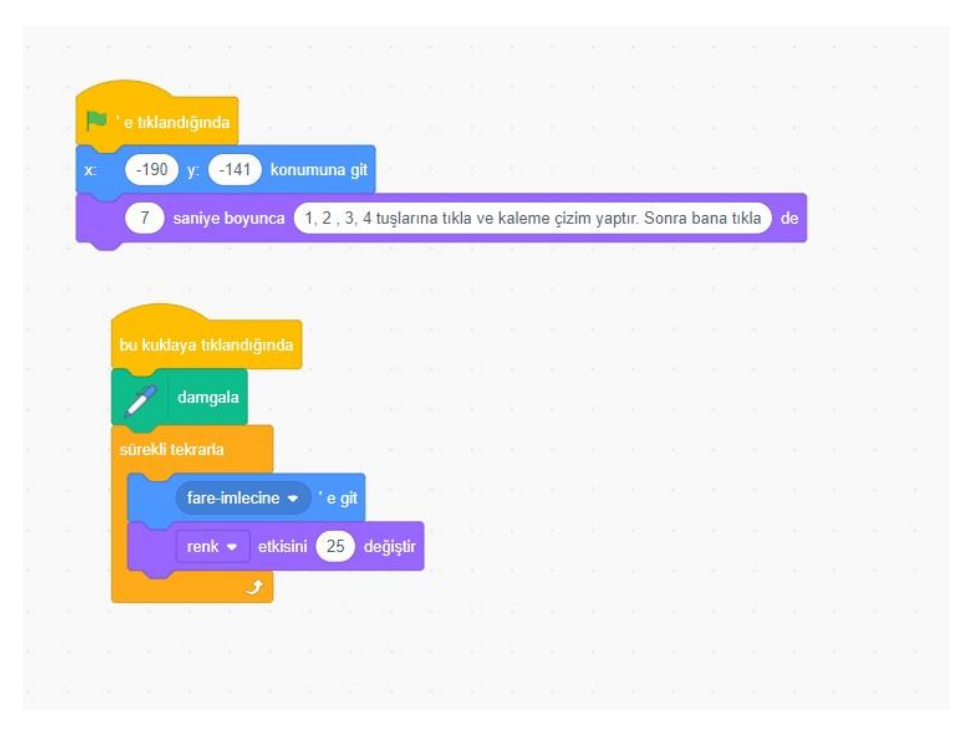